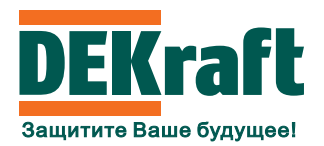

Краткое руководство по эксплуатации преобразователя частоты серии DEKV060

Прежде чем установить и запустить преобразователь частоты (ПЧ) DEKV060, внимательно изучите в полном объеме данное руководство. Неправильное использование может привести к неисправной работе ПЧ, отказу или сокращению срока службы и даже к тяжелым травмам или к смерти.

# Меры предосторо

**DESALE** 

**DNACHO!!!** 

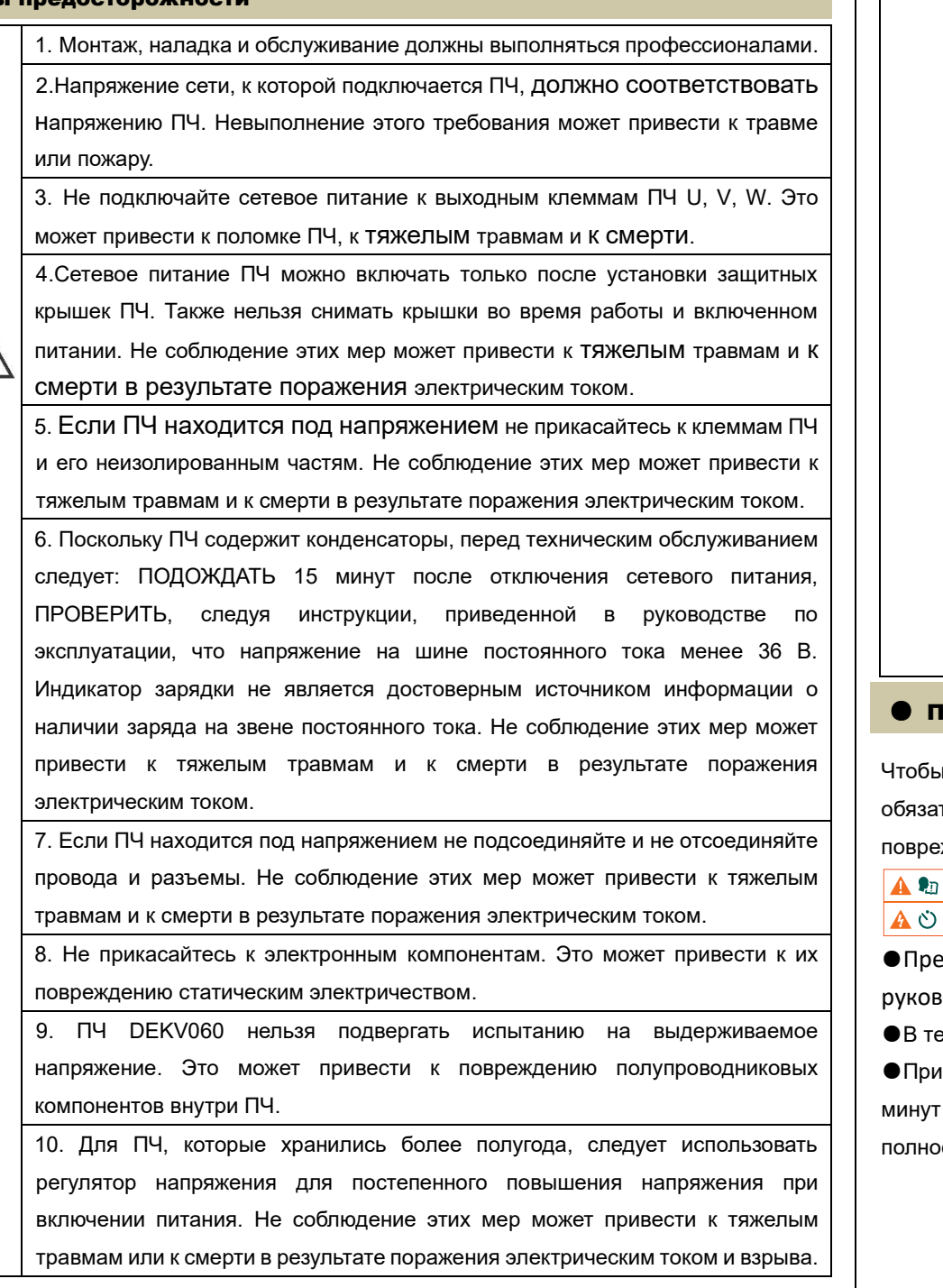

ежде чем установить и запустить ПЧ, внимательно изучите в полном объеме руководство по эксплуатации!

9 чение 15 минут после выключения питания не снимайте крышку!

выполнении технического обслуживания, осмотра и подключения подождите 15 после отключения питания и начните работу после того, как индикатор питания полностью погаснет!

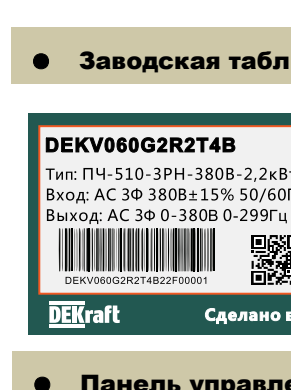

11. Не работайте с ПЧ мокрыми руками. Не соблюдение этих мер может привести к тяжелым травмам и к смерти в результате поражения электрическим током.

> 1. Режим отображени 2. Отмена Выбор и сохранение

14. Ремонт ПЧ должен осуществляться профессионалами. Металлические предметы и провода не должны попадать внутрь ПЧ. Не соблюдение этих мер может привести к тяжелым травмам и к смерти в результате поражения электрическим током и возгорания.

15. После замены платы управления перед эксплуатацией необходимо выполнить соответствующие настройки параметров, в противном случае существует риск повреждения имущества.

1. При первом использовании двигателя или после его длительного использования необходимо проверить изоляцию двигателя, рекомендуется использовать мегомметр напряжения 500 В, а сопротивление изоляции должно быть не менее 5 МОм

2. Если есть необходимость работать с частотой выше 50 Гц, следует учитывать риски разрушения механизма.

3. Если ПЧ сталкивается с резонансом механизма на некоторых частотах, то избежать этого можно, применив функцию пропуска резонансной частоты.

4. Трехфазный ПЧ нельзя использовать как двухфазный. Невыполнение этого требования приведет к неисправности или повреждению ПЧ.

5. При высоте более 1000 метров из-за снижения эффективности охлаждения ПЧ необходимо применять более мощный ПЧ. Для технической консультации по выбору ПЧ, пожалуйста, свяжитесь с представительством нашей компании. 6. Выбор ПЧ необходимо осуществлять по номинальной мощности и номинальному току электродвигателя。

7. Не используйте включение-выключение контактора для управления пуском и остановом ПЧ, иначе это может привести к повреждению оборудования. 8. Не изменяйте произвольно параметры ПЧ, это может привести к повреждению оборудования.

## редупреждающие знаки безопасности на ПЧ

гобеспечить безопасную эксплуатацию и техническое обслуживание оборудования, гельно соблюдайте знаки безопасности на изделии и не повреждайте и не ждайте знаки безопасности. Знаки безопасности поясняются следующим образом**:** 

Внимание 15мин

Индикация состояния и единиц измерения

1. Выбор параметров 2. Изменение данных 3. Задание частоты

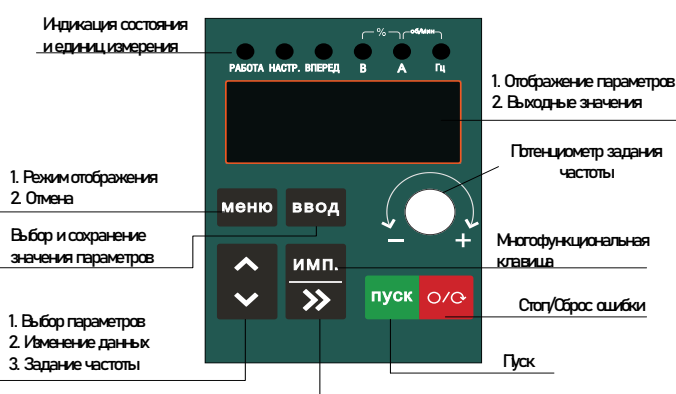

1. Режим мониторинга: прокрутка выходных данных 2. Настройка параметров: перемещение поля ввода

Размер монтажного отверстия (Ш \* В): 59 мм \* 77,5 мм

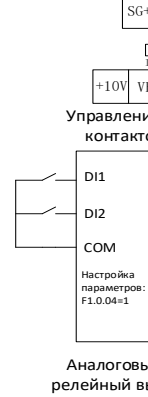

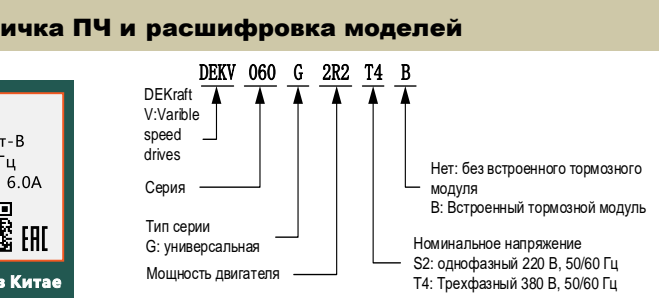

#### ения

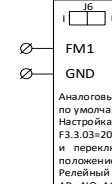

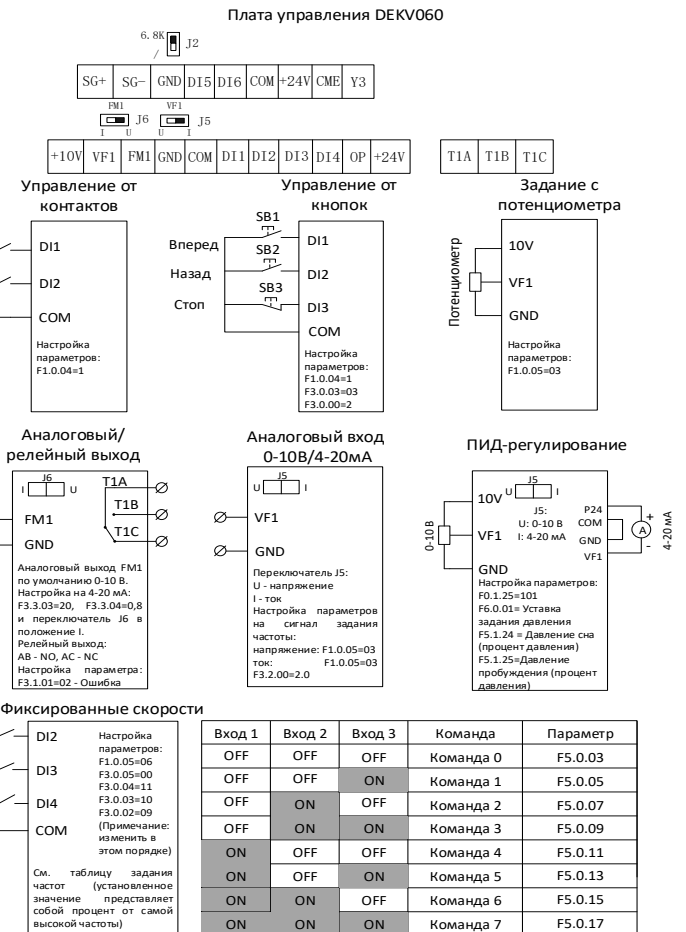

## ● Общие схемы подключения и настройки параметров

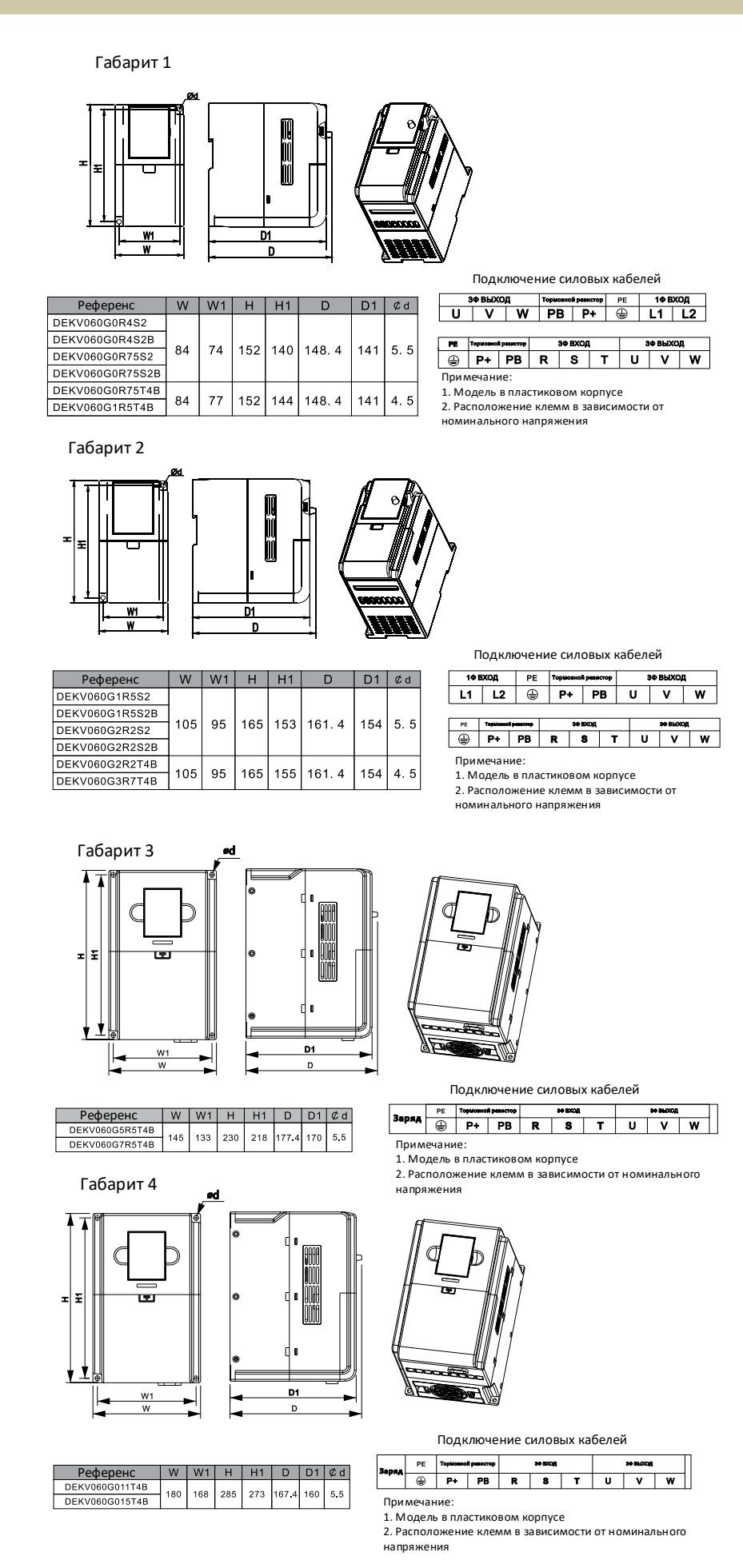

Диапазон изменений

когда сигнал

Код Описание параметра

двигателем

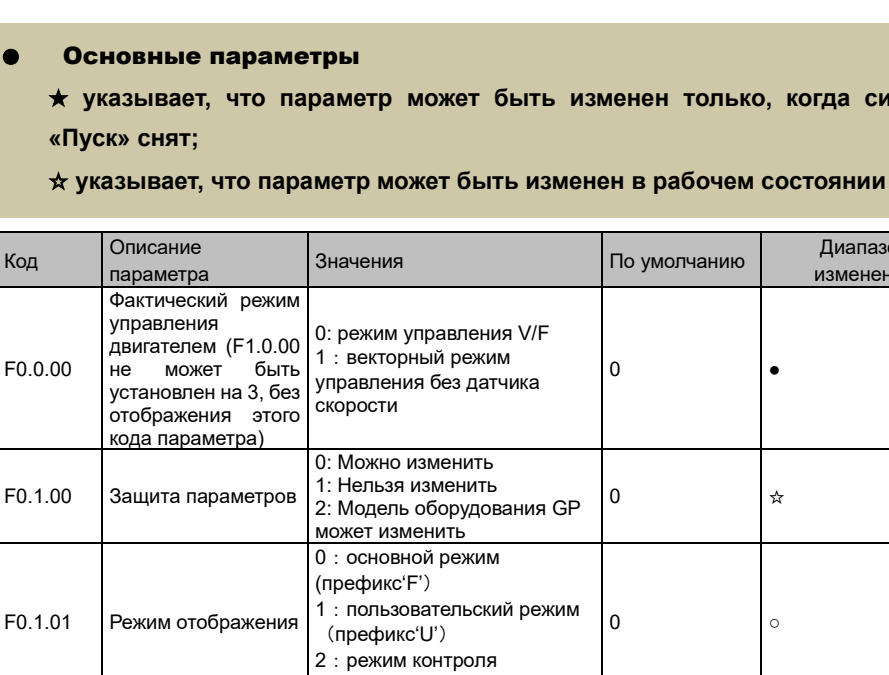

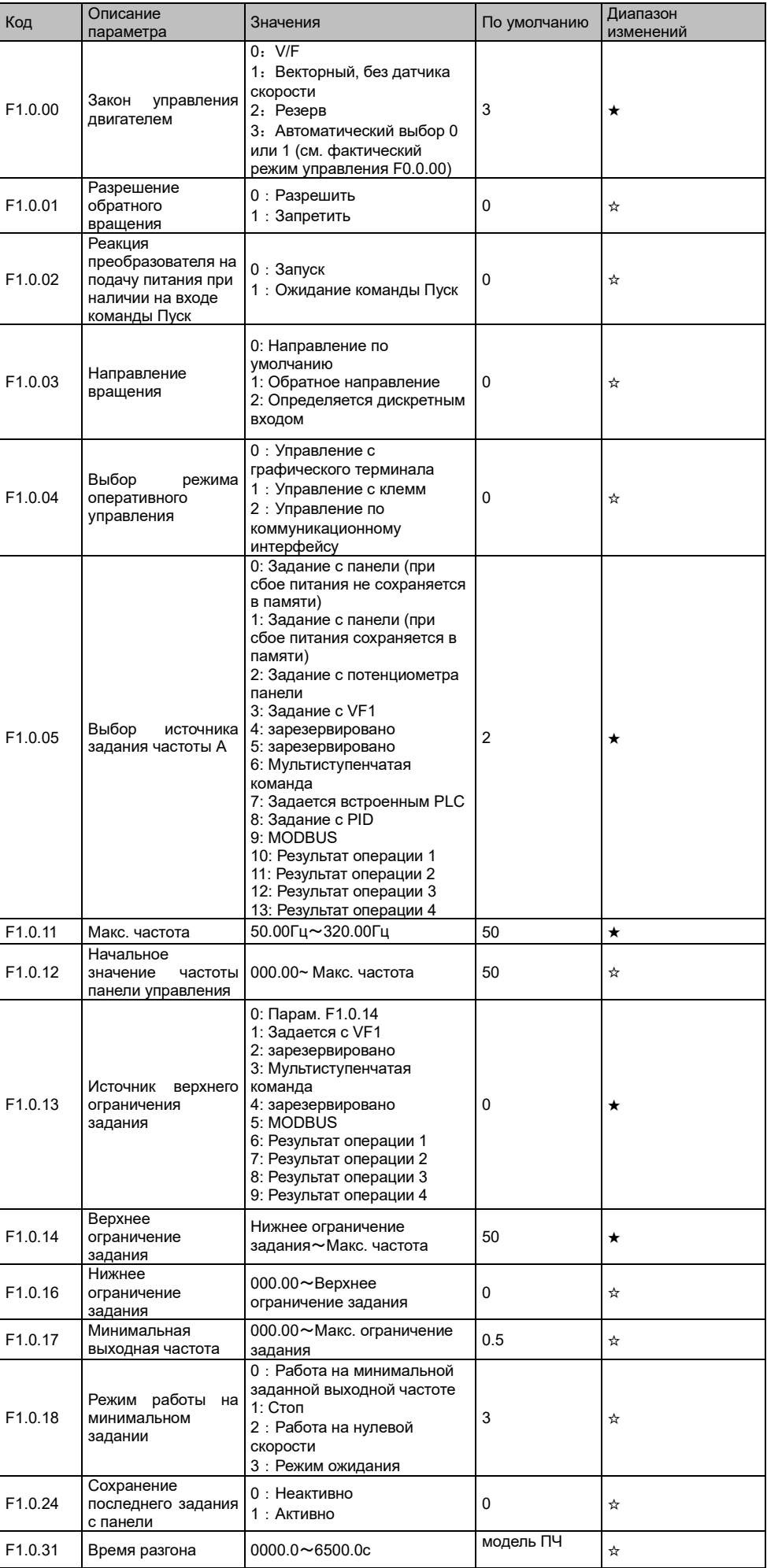

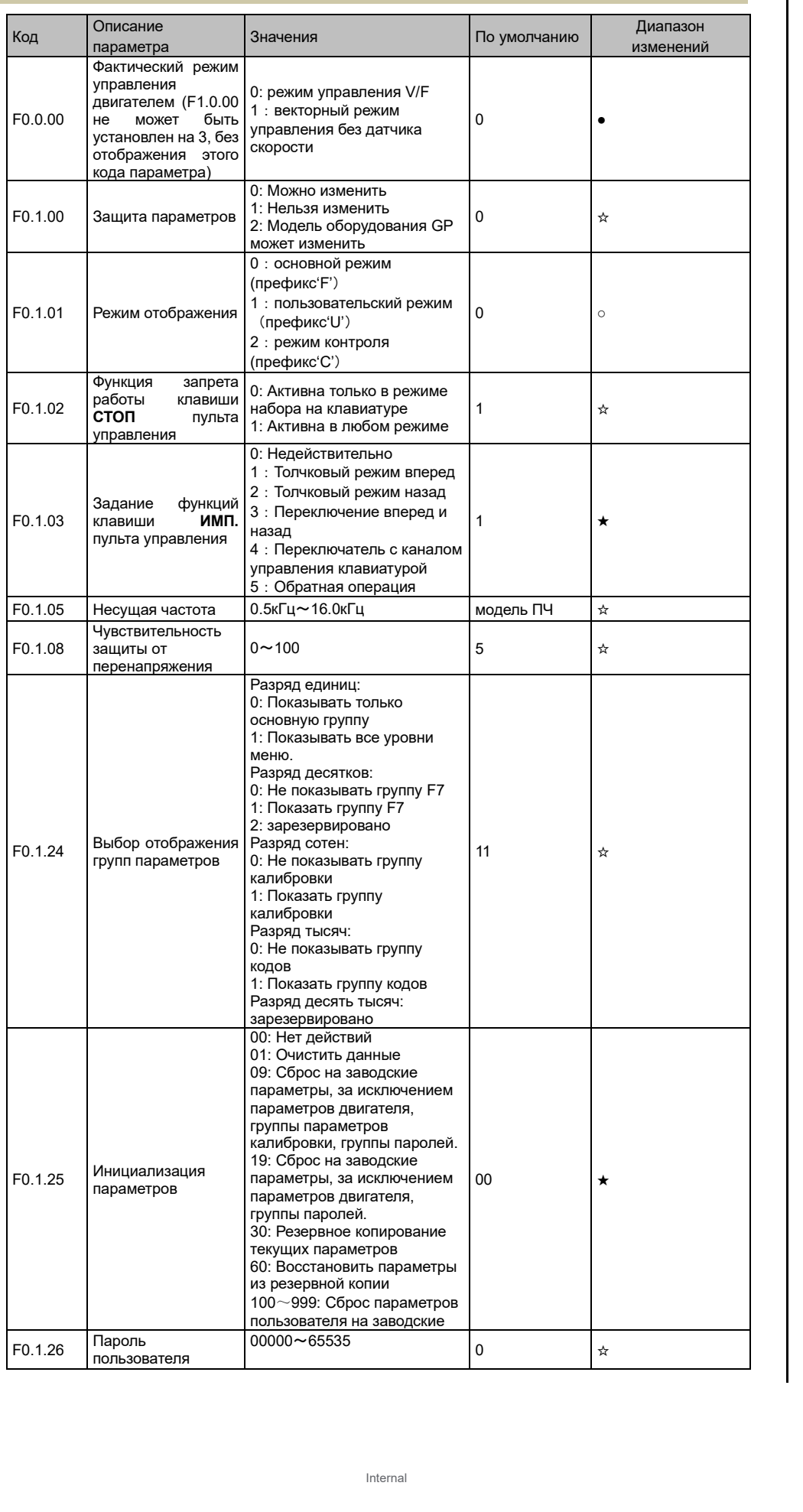

задании

F1.0.24

Сохранение

с панели

 $F1.0.31$  Время разгона

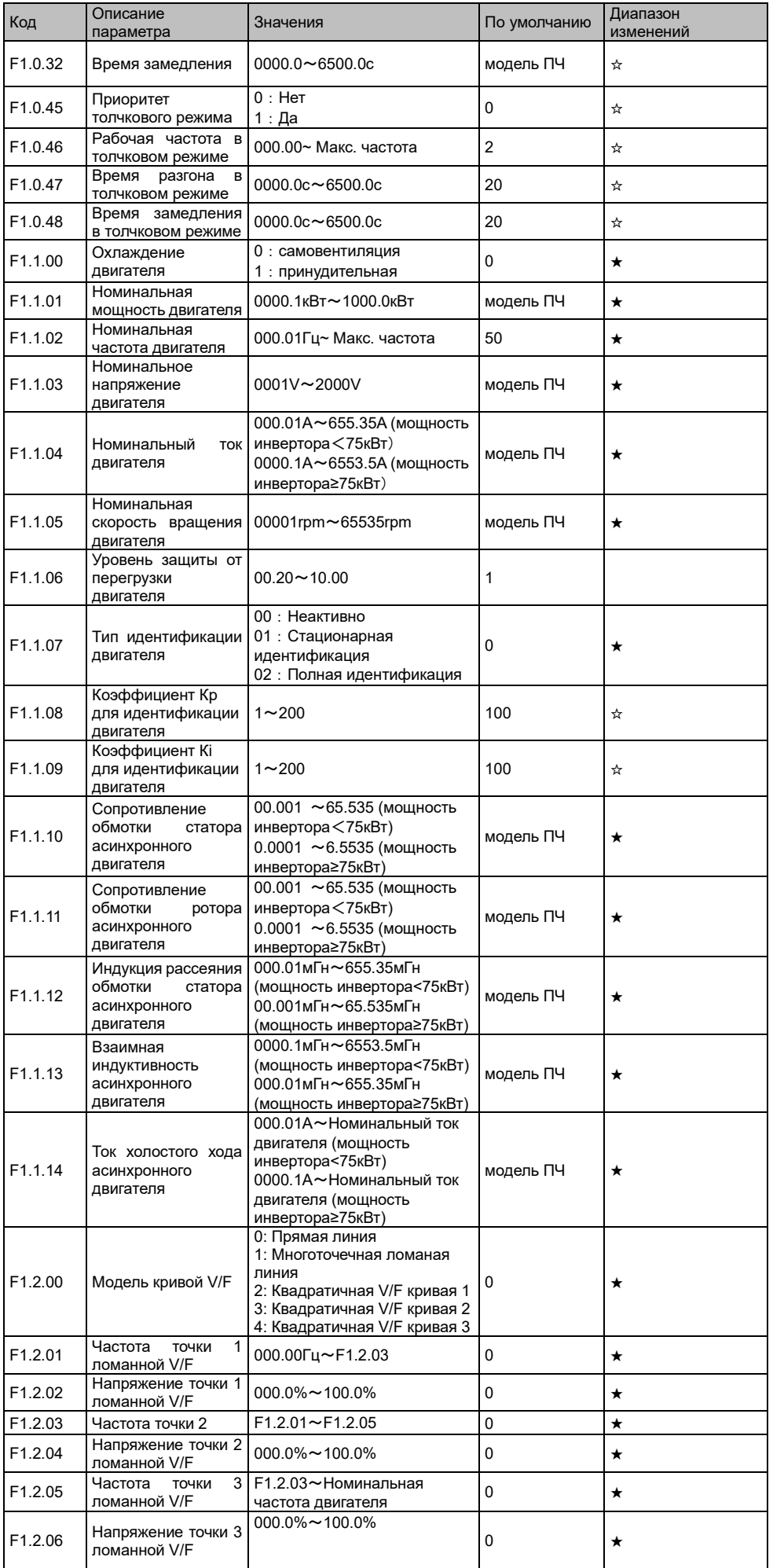

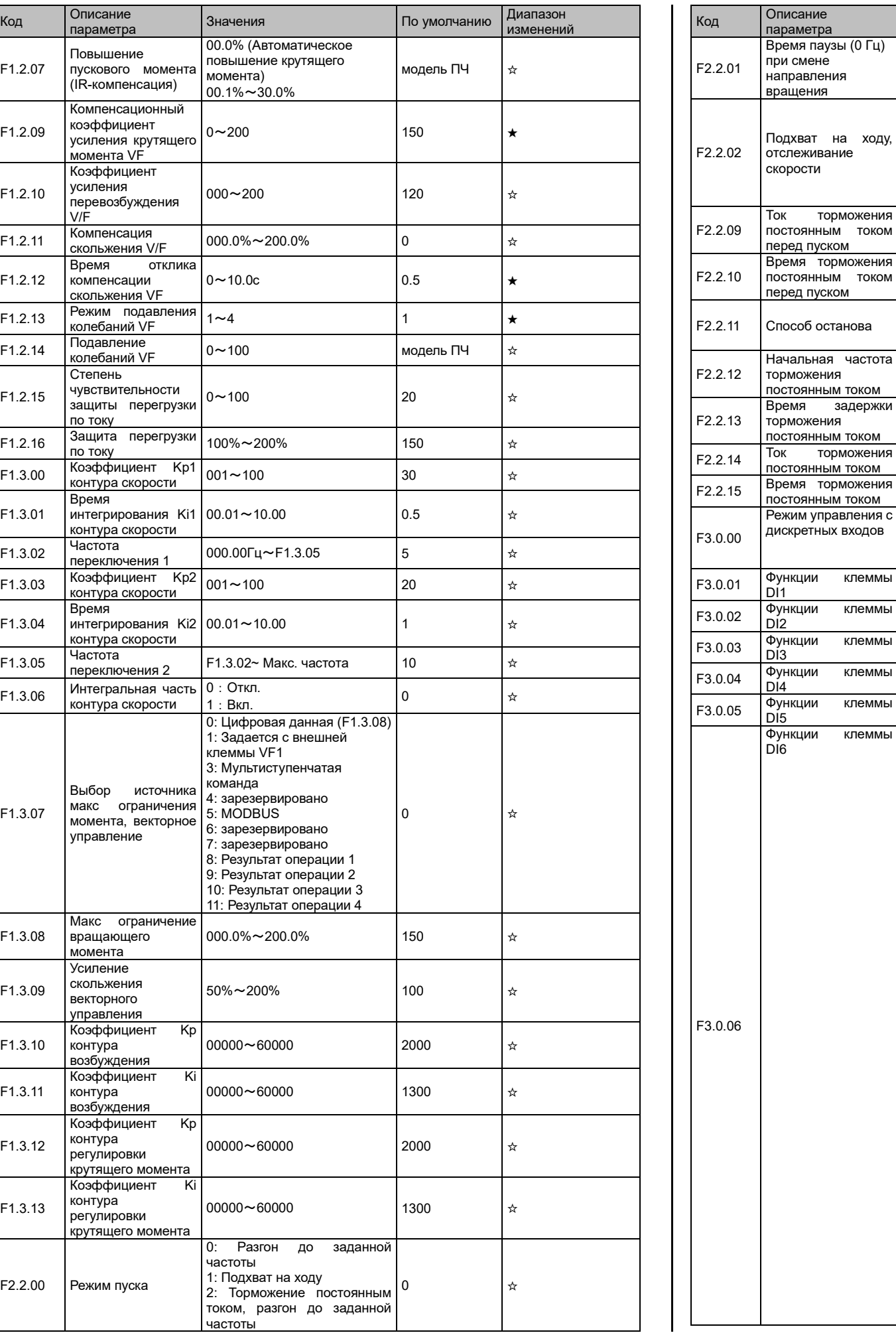

при смене направления вращения

отслеживание скорости

торможения

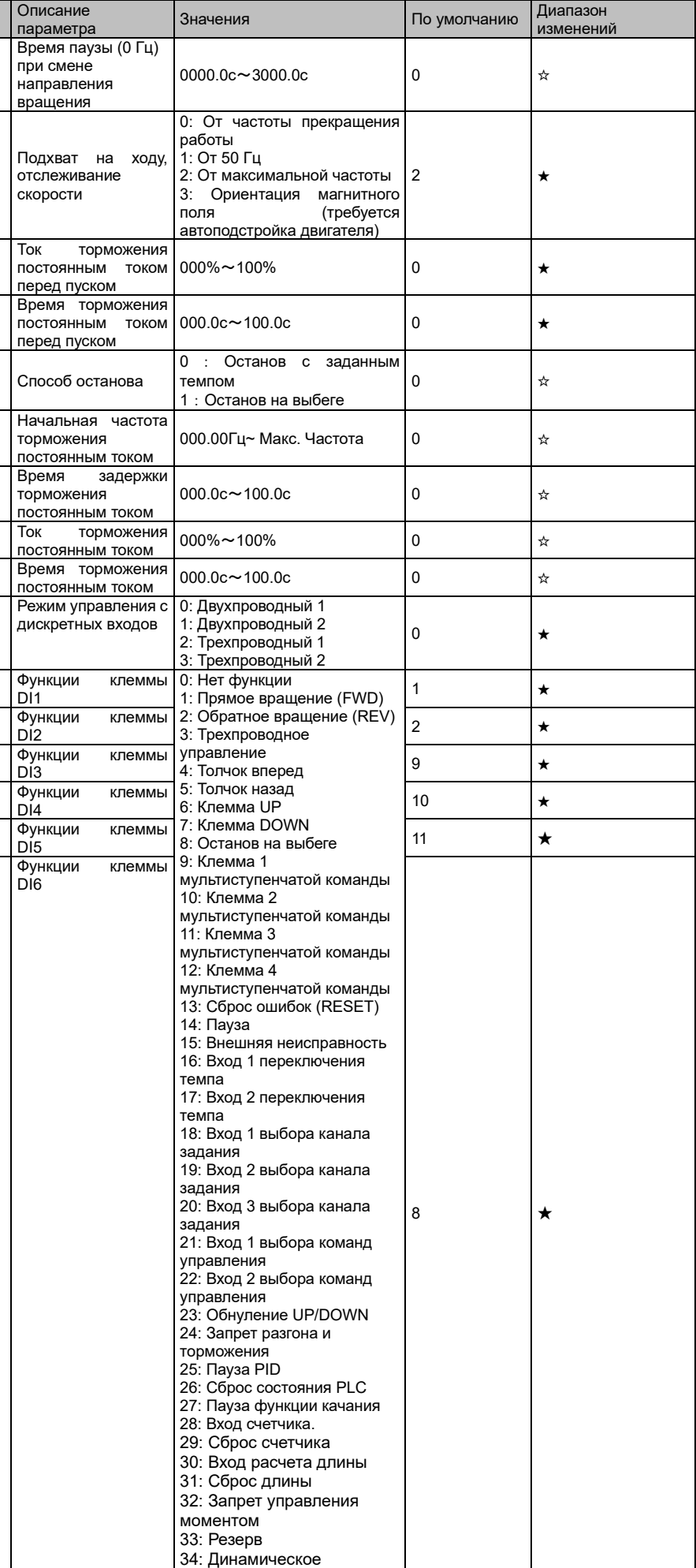

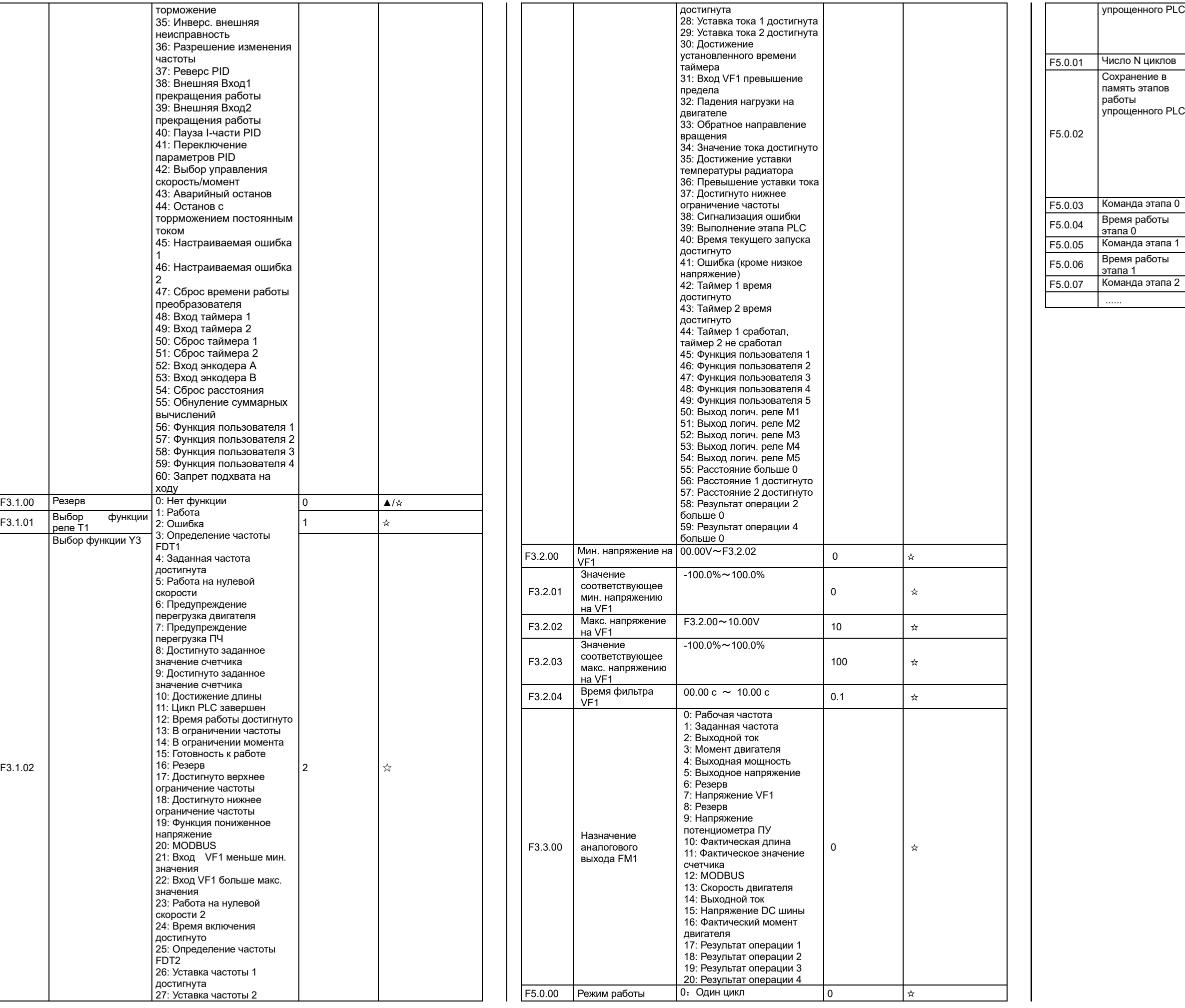

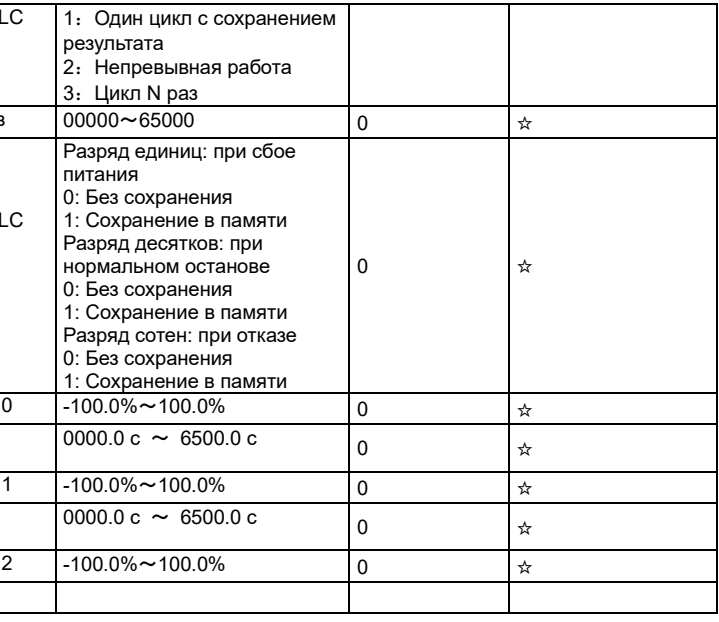

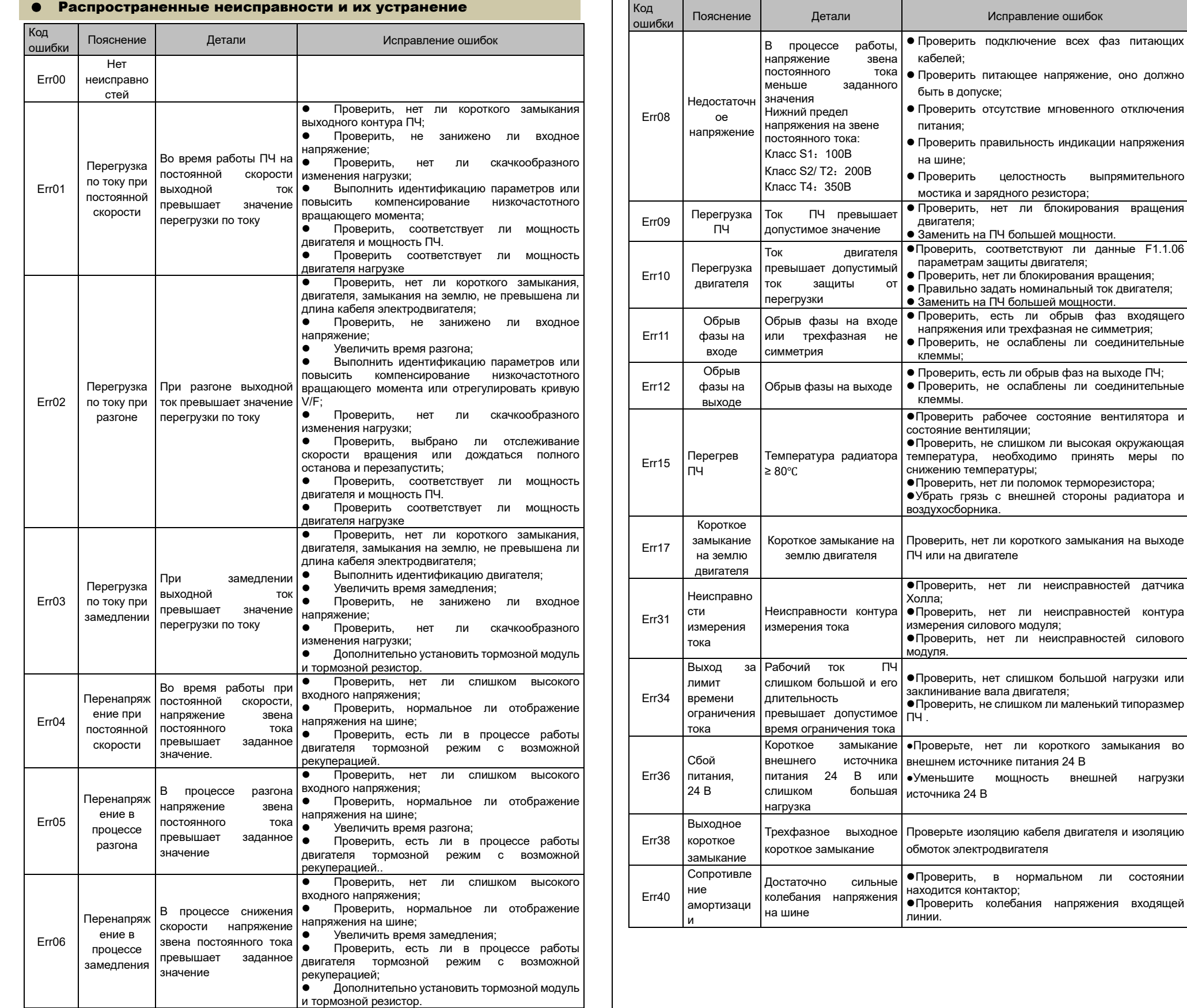

⚫ Проверить целостность выпрямительного

#### Настройка

1 Установите параметры ПЧ и двигателя:

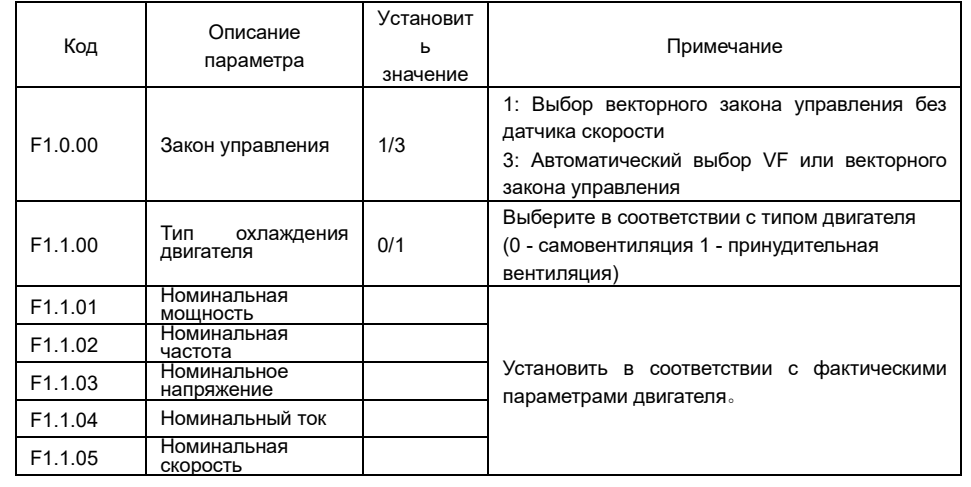

### 2 Автоподстройка двигателя:

1)Статическая автоподстройка асинхронного двигателя (F1.1.07=01). Двигатель должен быть подключен к ПЧ. При этом вал двигателя может быть соединен с нагрузкой. При

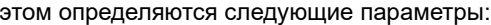

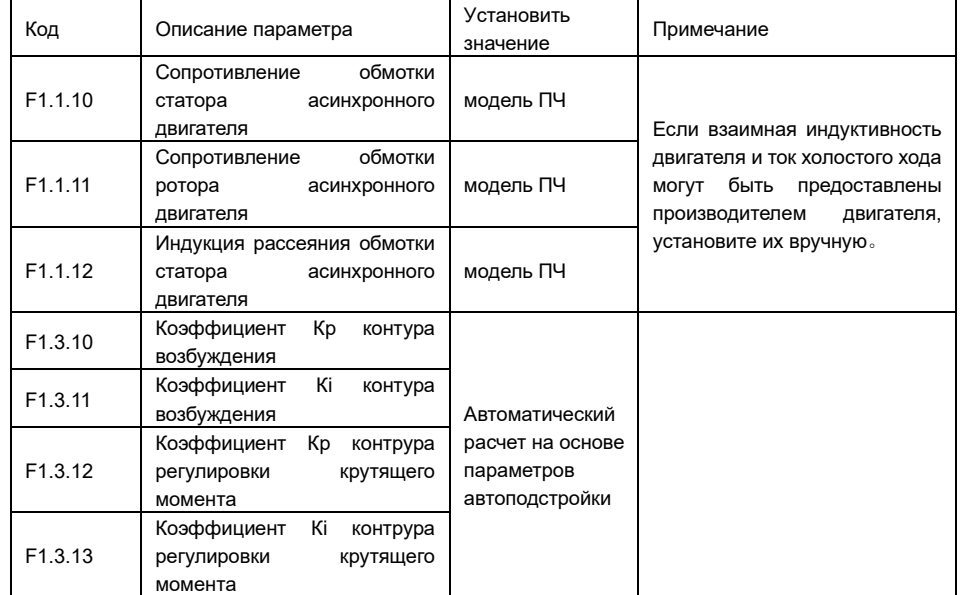

2)Полная автоподстройка асинхронного двигателя (F1.1.07=02).

Двигатель должен быть подключен к ПЧ. При этом вал двигателя не должен быть соединен с нагрузкой. Во время автоподстройки вал двигателя будет вращаться с высокой скоростью. При этом определяются следующие параметры:

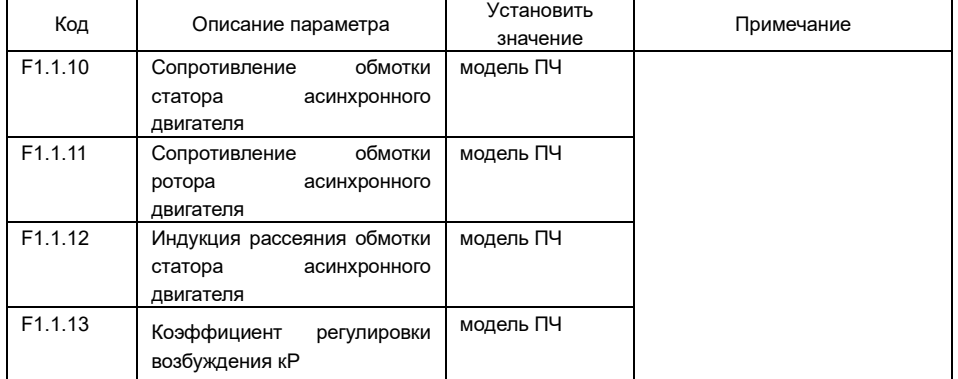

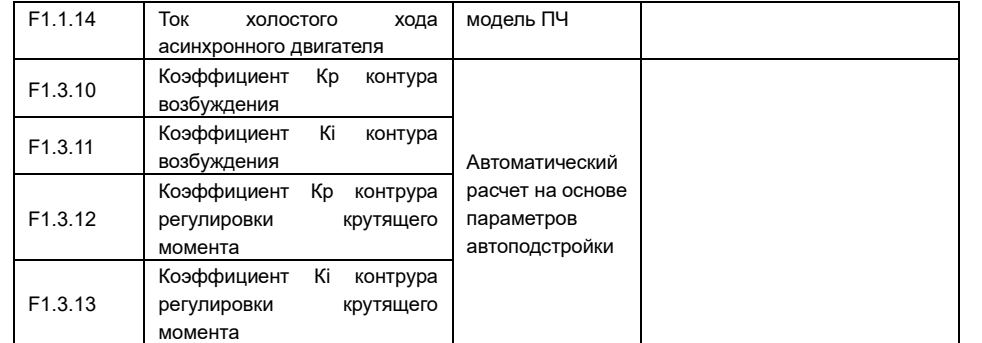

3)Без автоподстройки асинхронного двигателя.

В этом случае параметры электродвигателя F1.1.10~F1.1.14 вносятся вручную, в соответствии с техническими данными, предоставленными производителем двигателя. **Примечание:** Перед началом автоподстройки установите F1.0.04 = 0, далее выберите параметр F1.1.07 в соответствии с режимом автоподстройки, нажмите клавишу **ПУСК**, чтобы выполнить идентификацию параметров, и дождитесь окончания процесса автоподстройки. Процесс длится около 2 минут (чем больше мощность, тем дольше время)

#### 3.Тестовый запуск без нагрузки

Установите F1.0.12 на меньший диапазон, например, F1.0.12 = 20,00 Гц (при использовании потенциометра на пульте управления также установите значение потенциометра примерно на 20,00 Гц), нажмите клавишу **ПУСК**, чтобы проверить, может ли двигатель разогнаться до выставленного значения. При этом двигатель должен разогнаться до частоты, заданной параметром F1.0.12, а ток двигателя должен быть небольшим.

(2)F1.0.00=1, определяется как векторный закон управления без датчика скорости, и F0.0.00 также равен 1

(3) F1.0.00=3, автоматически выбирается V/F или векторный закон управления и окончательный режим управления отображается в F0.0.00, правила следующие:

• Когда идентификация параметра успешна, F0.0.00 изменяется на 1, то есть векторный закон управления без датчика скорости.

• При изменении F1.1.10 (сопротивление статора асинхронного двигателя) F0.0.00 изменяется на 1, то есть векторный закон управления без датчика скорости.

• При изменении F1.1.11 (сопротивление ротора асинхронного двигателя) F0.0.00 изменяется на 1, то есть векторный закон управления без датчика скорости

• При изменении значения F1.1.12 (индуктивность рассеяния асинхронного двигателя) F0.0.00 изменяется на 1, то есть векторный закон управления без датчика скорости.

• Когда параметр F0.1.25 (возврат к заводским параметрам) установлен на 9 или 19, F0.0.00 изменяется на 0, то есть закон управления V/F

• При изменении модели преобразователя частоты F8.0.01, F0.0.00 изменяется на 0, то есть закон управления V/F

• При изменении F1.1.01 (номинальная мощность) F0.0.00 изменяется на 0, то есть закон управления V/F

• При изменении F1.1.02 (номинальная частота) F0.0.00 изменяется на 0, то есть закон управления V/F

• При изменении F1.1.03 (номинальное напряжение) F0.0.00 изменяется на 0, то

### ● Описание автоподстройки двигателя

# ● Взаимосвязь настройки параметров F1.0.00 и F0.0.00

 $(1)$  F1.0.00=0, определяется как закон управления V/F, и F0.0.00 также равен 0